IBM Unica Campaign Reports Package Version 8.5.0 Publication Date: June 7, 2011

## *Release Notes*

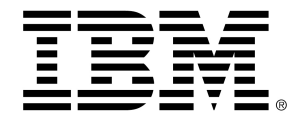

#### **Copyright**

© Copyright IBM 2011 IBM Corporation Reservoir Place North 170 Tracer Lane Waltham, MA 02451-1379

All software and related documentation is subject to restrictions on use and disclosure as set forth in the IBM International Program License Agreement, with restricted rights for U.S. government users and applicable export regulations.

Companies, names, and data used in examples herein are fictitious unless otherwise noted.

IBM, the IBM logo, Unica and the Unica logo, NetInsight, Affinium and MarketingCentral are trademarks or registered trademarks of the IBM Corporation in the United States, other countries or both. Other product and service names might be trademarks of IBM or other companies. © Copyright IBM Corporation 2011. All rights reserved.

# **Table of Contents**

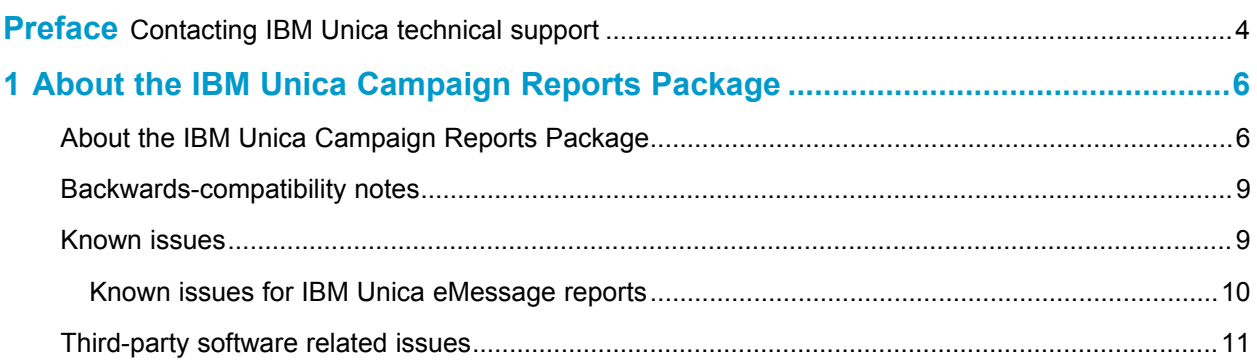

# **Preface**

■ Contacting IBM Unica technical support

## <span id="page-3-0"></span>**Contacting IBM Unica technical support**

If you encounter a problem that you cannot resolve by consulting the documentation, your company's designated support contact can log a call with IBM Unica technical support. Use the information in this section to ensure that your problem is resolved efficiently and successfully.

If you are not a designated support contact at your company, contact your IBM Unica administrator for information.

### **Information you should gather**

Before you contact IBM Unica technical support, you should gather the following information:

- A brief description of the nature of your issue.
- Detailed error messages you see when the issue occurs.
- Detailed steps to reproduce the issue.
- Related log files, session files, configuration files, and data files.
- Information about your product and system environment, which you can obtain as described in "System Information" below.

## **System information**

When you call IBM Unica technical support, you might be asked to provide information about your environment.

If your problem does not prevent you from logging in, much of this information is available on the About page, which provides information about your installed IBM Unica applications.

You can access the About page by selecting **Help > About**. If the About page is not accessible, you can obtain the version number of any IBM Unica application by viewing the version.txt file located under each application's installation directory.

## **Contact information for IBM Unica technical support**

For ways to contact IBM Unica technical support, see the IBM Unica Product Technical Support website: [\(http://www.unica.com/about/product-technical-support.htm\)](http://www.unica.com/about/product-technical-support.htm).

# <span id="page-5-0"></span>**1 About the IBM Unica Campaign Reports Package**

- About the IBM Unica Campaign Reports Package
- [Backwards-compatibility](#page-8-0) notes
- [Known](#page-8-1) issues
- [Third-party](#page-10-0) software related issues

## <span id="page-5-1"></span>**About the IBM Unica Campaign Reports Package**

The Campaign Reports Package delivers reporting schemas that you can use to track campaign, offer, and cell performance. The Campaign Reports Package contains the following:

- Schemas and schema templates that are registered with Marketing Platform during installation. They describe the attributes and metrics that represent the product's reporting schema and include:
	- Six base schemas that are the basis of the reporting schema (with no custom attributes)
	- Five custom versions of most of the base schemas that rely on the preconfigured custom attributes for Campaign
	- Five schema templates that you can use to create new schemas
- IBM Cognos 8 customizable model and reports to be deployed on an IBM Cognos 8 BI Server
- Reference documentation that describes the IBM Cognos model and the reports

The Campaign reports retrieve data from one data source: the Campaign system tables.

### **Reporting Schemas**

Following are the schemas:

- Campaign Views provides the standard attribute views of the Campaign system tables (campaign, offer, cell, and so on).
- Campaign Custom Attributes is for reporting on custom attributes of campaigns, offers, and cells.
- Campaign Performance is used by reports that display performance measurements starting at the campaign level over all time or various periods of time (days, months, and so on).
- Offer Performance is used by reports that display performance measurements starting at the offer level over all time or various periods of time (days, months, and so on).
- Campaign Offer Response Breakout is used by reports that show campaign and offer responses based on response types.
- Campaign Offer Contact Status Breakout is used for measurement of campaign and offer contacts based on contact status.

The custom schemas extend the last five of the listed schemas to include the default, preconfigured response types, custom attributes, and so on.

### **Templates**

If you have additional audience levels, you create additional reporting schemas for them with the following templates:

- Campaign Performance
- Offer Performance
- Campaign Offer Response Breakout
- Campaign Custom Attributes
- Campaign Offer Contact Status Breakout

#### **Reports**

The reports package contains Cognos 8 example reports that are displayed from the Analysis section and the Analysis tabs of campaigns and offers.

Following are the cross-object example reports available from the Analysis section:

- "What If" Offer Financial Summary
- Campaign Detailed Offer Response Breakout
- Campaign Financial Summary by Offer (Actual)
- Campaign Offer Performance by Month
- Campaign Performance Comparison
- Campaign Performance Comparison (with Revenue)
- Campaign Performance Comparison by Initiative
- Campaign Performance Summary by Cell
- Campaign Performance Summary by Cell (with Revenue)
- Campaign Performance Summary by Cell by Initiative
- Campaign Performance Summary by Offer
- Campaign Performance Summary by Offer (with Revenue)
- Campaign Summary
- Offer Campaign Listings
- Offer Performance by Day
- Offer Performance Comparison
- Offer Performance Metrics
- Offer Performance Summary by Campaign

Following are the single-object example reports available from the Campaign Analysis tab:

- Campaign Detailed Offer Response Breakout
- Campaign Financial Summary by Offer (Actual)
- Campaign Offer Performance by Month
- Campaign Performance Summary by Cell
- Campaign Performance Summary by Cell with Revenue
- Campaign Performance Summary by Offer

Following are the single-object example reports available from the Offer Analysis tab:

- "What If" Offer Financial Summary
- Offer Performance by Day
- Offer Performance Summary by Campaign

Following are the Campaign-specific example report portlets available on dashboard pages:

- Campaign Response Rate Comparison
- Campaign Return on Investment Comparison
- Campaign Revenue Comparison by Offer
- Offer Response Breakout
- Offer Response Rate Comparison
- Offer Responses for Last 7 Days

## <span id="page-8-0"></span>**Backwards-compatibility notes**

This section lists differences between the Campaign Reports Package 8.x and previous versions.

## **Installation directory name does not match name in previous versions**

The default installation directory name of the Campaign Reports Package 8.x.0 is ReportsPackCampaign. In 7.5.x versions of the reports package, the default directory name is ReportsPacksCampaign. When upgrading from a 7.5.x version of the reports package, the version 8.x installer does not detect the existence of the 7.5.x version. Therefore, it performs a new install of the reports package rather than upgrading the 7.5.x version. After performing the version 8.x installation, delete the 7.5.x installation directory.

# <span id="page-8-1"></span>**Known issues**

This section lists known issues in the IBM Unica Campaign Reports Package version 8.5.0.

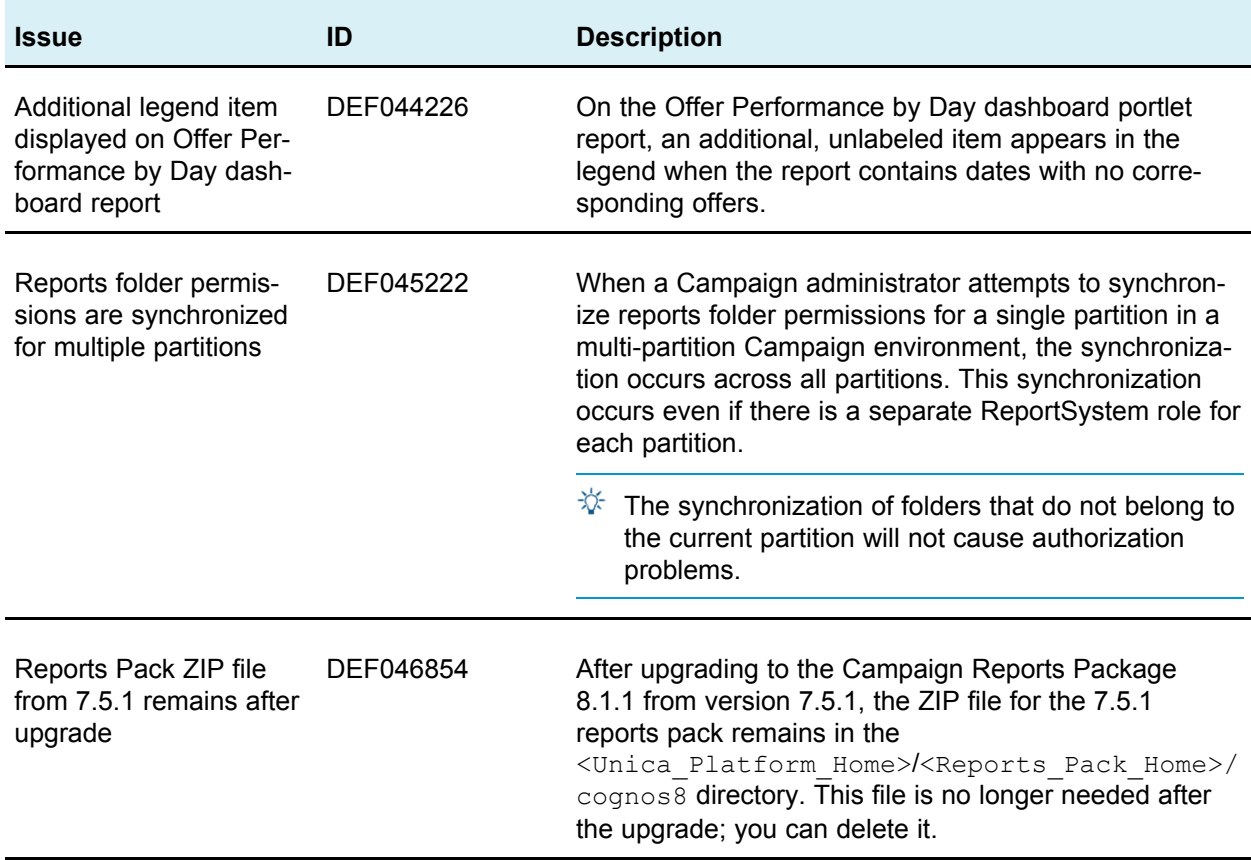

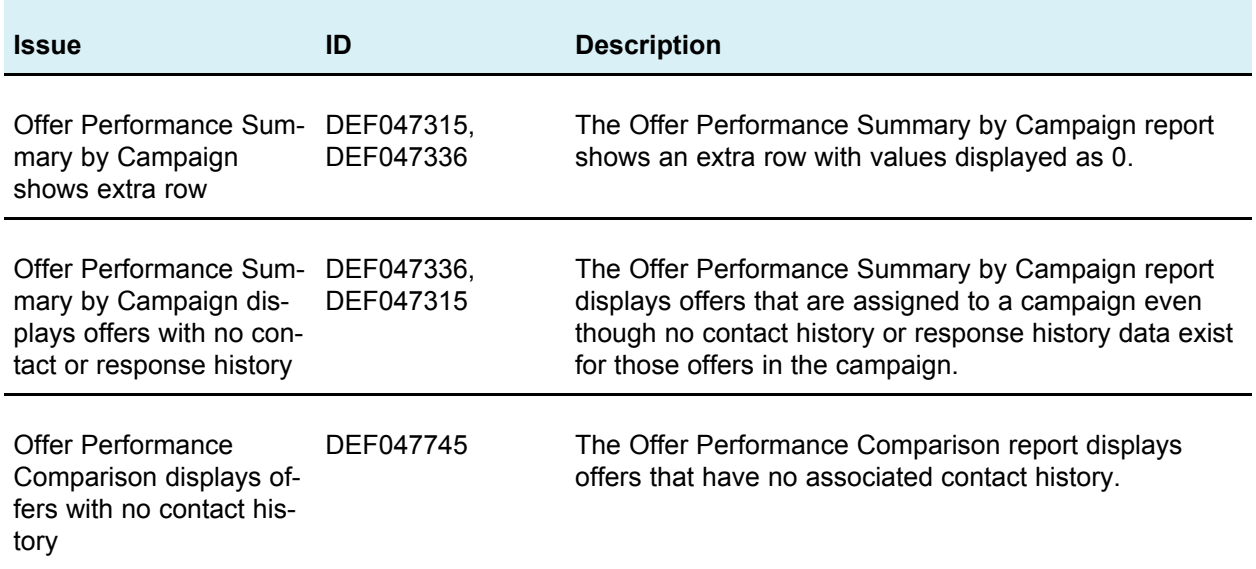

## **Known issues for IBM Unica eMessage reports**

Standard eMessage reports are now included in the Campaign reports pack. This section lists known issues for standard eMessage reports.

<span id="page-9-0"></span>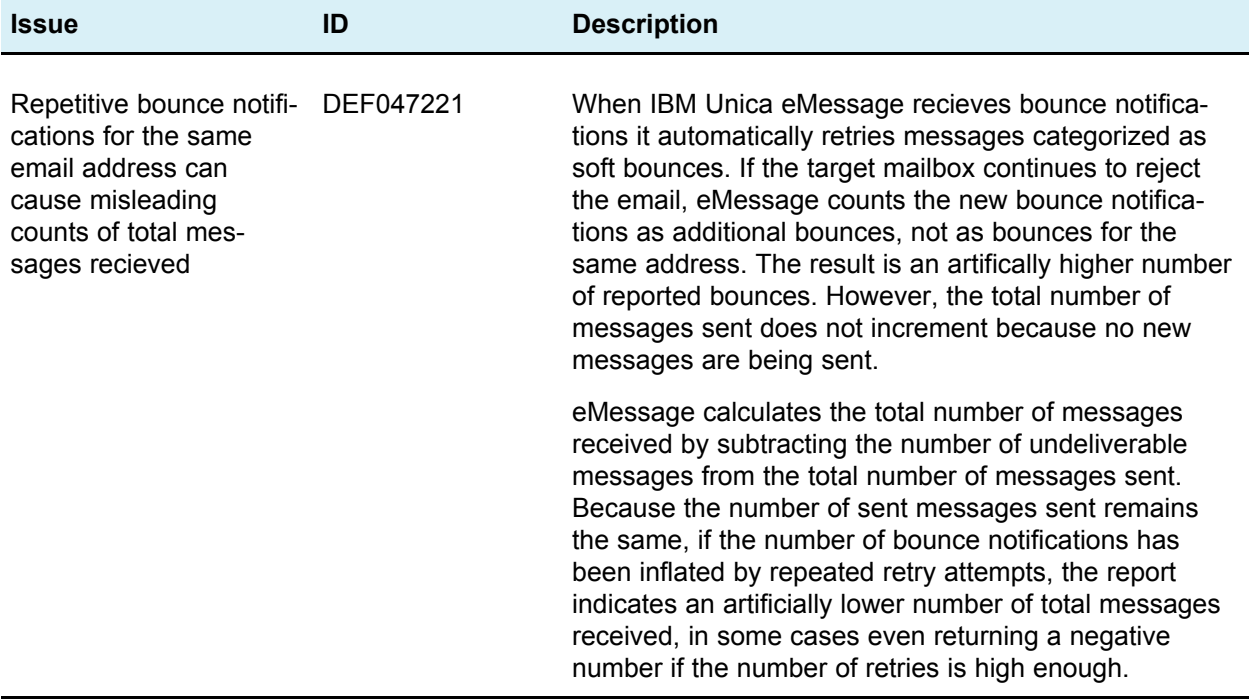

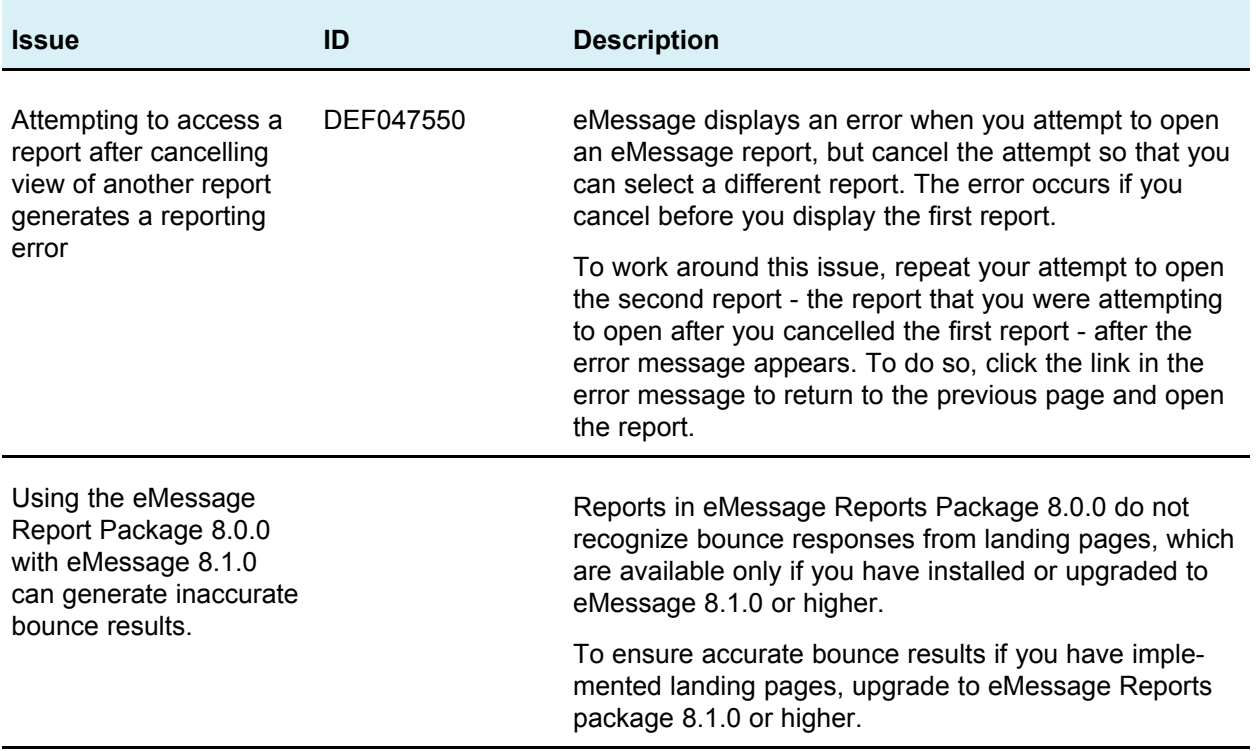

## <span id="page-10-0"></span>**Third-party software related issues**

This section lists related issues in third-party software that affect the 8.5.0 release of the IBM Unica Campaign Reports Package.

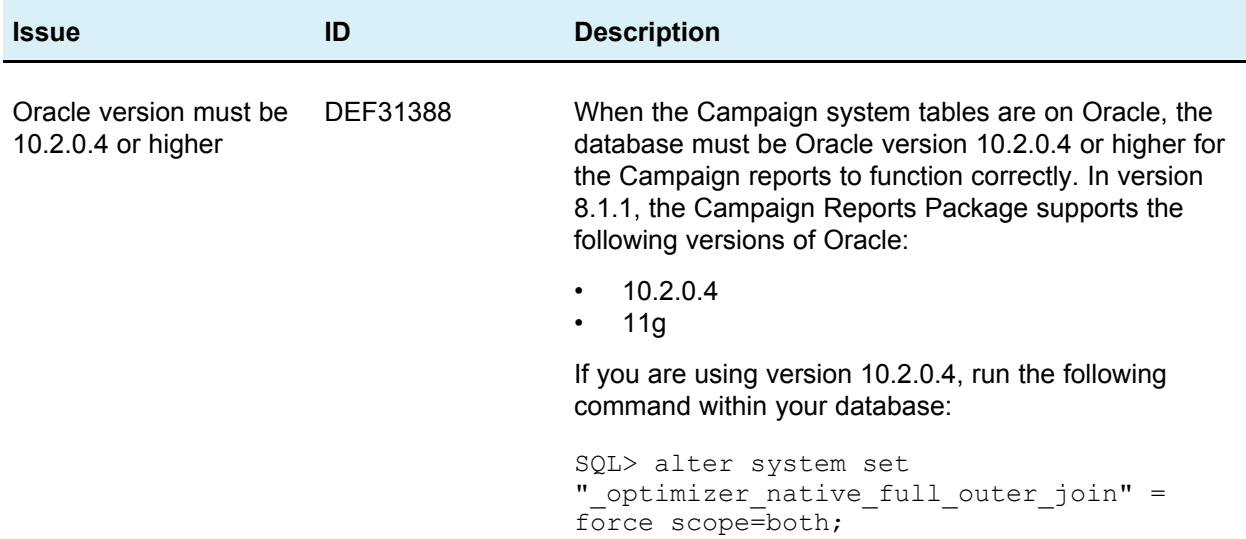